*Telelogic Directory Server Administration Guide Release 4.3*

Before using this information, be sure to read the general information under Appendix, ["Notices"on page 19](#page-22-0).

This edition applies to **VERSION 4.3, Telelogic Directory Server** and to all subsequent releases and modifications until otherwise indicated in new editions.

#### © **Copyright IBM Corporation** *2006, 2008*

US Government Users Restricted Rights—Use, duplication or disclosure restricted by GSA ADP Schedule Contract with IBM Corp.

# *Table of contents*

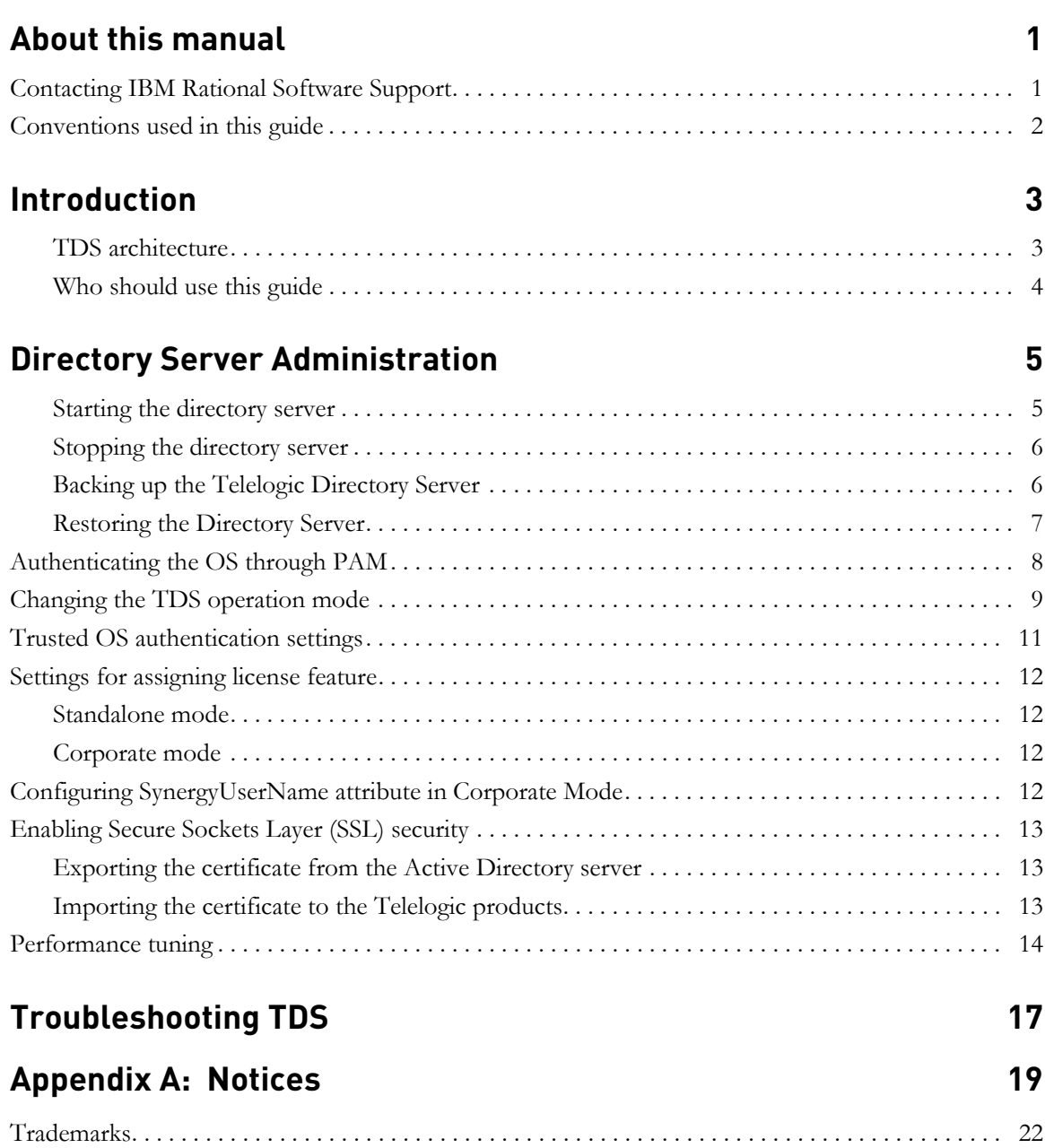

**[Index 23](#page-26-0)**

# *1 About this manual*

<span id="page-4-0"></span>This manual guides you through the Telelogic® Directory Server™ (TDS) administration. This document contains step-by-step instructions for administering the TDS.

### **TDS documentation**

This section provides the information on the related documents available for TDS. The following TDS documents are available on the Telelogic Product Support Web site, <https://support.telelogic.com>.

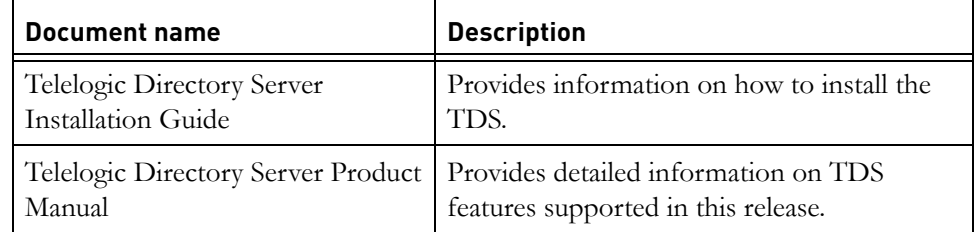

## <span id="page-4-1"></span>**Contacting IBM Rational Software Support**

<span id="page-4-2"></span>Support and information for Telelogic products is currently being transitioned from the Telelogic Support site to the IBM Rational Software Support site. During this transition phase, your product support location depends on your customer history.

#### *Product support*

• If you are a heritage customer, meaning you were a Telelogic customer prior to November 1, 2008, please visit the http://support.telelogic.com

Telelogic customers will be redirected automatically to the IBM Rational Software Support site after the product information has been migrated.

• If you are a new Rational customer, meaning you did not have Telelogiclicensed products prior to November 1, 2008, please visit the [IBM Rational](http://www.ibm.com/software/rational/support/)  [Software Support site.](http://www.ibm.com/software/rational/support/)

Before you contact Support, gather the background information that you will need to describe your problem. When describing a problem to an IBM software

support specialist, be as specific as possible and include all relevant background information so that the specialist can help you solve the problem efficiently. To save time, know the answers to these questions:

- What software versions were you running when the problem occurred?
- Do you have logs, traces, or messages that are related to the problem?
- Can you reproduce the problem? If so, what steps do you take to reproduce it?
- Is there a workaround for the problem? If so, be prepared to describe the workaround.

#### *Other information*

For Rational software product news, events, and other information, visit the **IBM** [Rational Software Web site.](http://www.ibm.com/software/rational/)

## <span id="page-5-0"></span>**Conventions used in this guide**

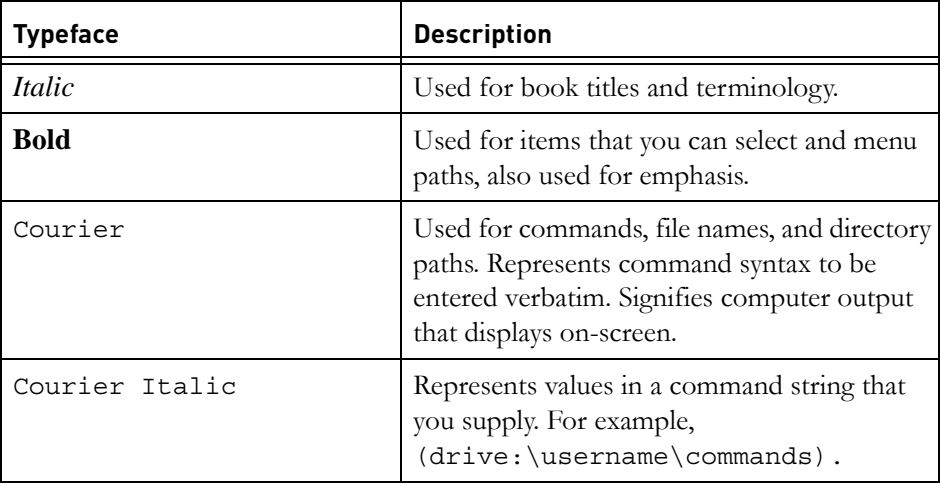

*2 Telelogic Directory Server Administration Guide*

# <span id="page-6-0"></span>*2 Introduction*

The TDS is a single enterprise directory solution designed for user authentication and administration for Telelogic® Lifecycle Solution™ (TLS) tools. The TDS allows the TLS users to log on using the same credentials across TLS tools for which they have authorized access.

TDS 4.3 supports a wide range of platforms. For more information about the platform support, see the *Telelogic Directory Server Installation Guide.*

#### <span id="page-6-2"></span><span id="page-6-1"></span>**TDS architecture**

The following diagram shows the TDS architecture.

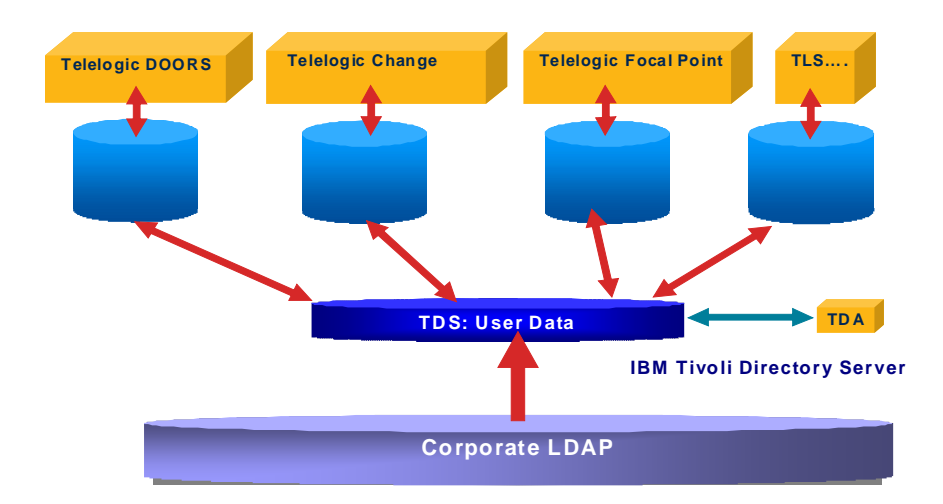

#### <span id="page-7-2"></span><span id="page-7-0"></span>**Who should use this guide**

This guide is intended for the TDS administrator. The administrator is responsible for the day-to-day operations of the server such as how to run the TDS backup programs and how to recover the directory manager password in case of password loss.

<span id="page-7-1"></span>The *Telelogic Directory Server Administration Guide* contains some of the administration commands and utilities used for administering the TDS. If you are installing the TDS for the first time, refer to the *Telelogic Directory Server Installation*  Guide for Windows located on the Product Support Web site [https://](https://support.telelogic.com) [support.telelogic.com](https://support.telelogic.com) for step-by-step instructions.

# *3 Directory Server Administration*

<span id="page-8-0"></span>This chapter describes some of the utilities used for the directory server administration on Windows.

**Note** The general guidelines specified for IBM® Tivoli® Directory Server 6.1 administration apply. Refer t[o http://publib.boulder.ibm.com/](http://publib.boulder.ibm.com/infocenter/tivihelp/v2r1/index.jsp?toc=/com.ibm.IBMDS.doc/toc.xml) [infocenter/tivihelp/v2r1/index.jsp?toc=/com.ibm.IBMDS.doc/](http://publib.boulder.ibm.com/infocenter/tivihelp/v2r1/index.jsp?toc=/com.ibm.IBMDS.doc/toc.xml) [toc.xml](http://publib.boulder.ibm.com/infocenter/tivihelp/v2r1/index.jsp?toc=/com.ibm.IBMDS.doc/toc.xml) for details.

#### <span id="page-8-2"></span><span id="page-8-1"></span>**Starting the directory server**

From the command line, use the following command to start the directory server.

In Windows

<TDS\_Home>/IBM/ldap/V6.1/sbin/Start\_TDS\_Server.bat

For example:

```
C:\Program Files\Telelogic\TDS_4.3\IBM\ldap\V6.1\sbin\ 
Start_TDS_Server.bat
```
You can also double-click the Start\_TDS\_Server.bat located under the same path to start the server.

**Note** The TDS is setup as a Windows service, ensuring the server starts up on system reboot.

#### In UNIX:

#### **On Solaris**

\$ cd /opt/IBM/ldap/V6.1/sbin

- \$ ./start\_tds\_server.sh OR
- \$ ./ibmslapd -I tdsinst -n

#### **On Linux**

```
$ cd /opt/ibm/ldap/V6.1/sbin
$ ./start_tds_server.sh
      OR
$ ./ibmslapd -I tdsinst -n
```
#### <span id="page-9-3"></span><span id="page-9-0"></span>**Stopping the directory server**

From the command line, use the following command to stop the directory server.

<TDS\_Home>/IBM/ldap/V6.1/sbin/Stop\_TDS\_Server.bat

Windows example:

```
C:\Program Files\Telelogic\TDS_4.3\IBM\ldap\V6.1\sbin\ 
Stop_TDS_Server.bat
```
UNIX example:

#### **On Solaris**

\$ cd /opt/IBM/ldap/V6.1/sbin

\$ ./stop\_tds\_server.sh

#### **On Linux**

\$ cd /opt/ibm/ldap/V6.1/sbin

\$ ./stopt tds server.sh

#### <span id="page-9-2"></span><span id="page-9-1"></span>*Backing up the Telelogic Directory Server*

Backing up the TDS allows you to save a snapshot of the contents should the data be lost or become corrupt. The TDS backup essentially means the backing up of the IBM Tivoli Directory Server 6.1. The backup can be done on Windows, Solaris, and Linux platforms.

When these backup procedures are followed, the system automatically stores a copy of the server files on the same host. For greater security, copy and store these files on a different machine or file system.

#### <span id="page-10-0"></span>**Backing up the data**

When you back up the server, all contents of the directory are saved in a backup location. This section tells you how to use the idsdbback command to back up the directory.

To back up your directory, do the following:

- **1.** Stop the TDS server.
- **2.** Change directory to the following path.

cd <TDS\_Home>\IBM\ldap\V6.1\sbin (Windows) \$ cd /opt/IBM/ldap/V6.1/sbin (Unix)

**3.** Set the permission for the backup folder using the following command.

\$ chown tdsinst:idsldap /var/backup

**4.** Backup the server using the following command.

```
dbback -I instance_name backup directory path
Example:
$ dbback -I tdsinst /var/backup
```
- **5.** It prompts for the option. Type 1 to continue or 2 to exit.
- **6.** Start the TDS server.

#### *Restoring the Directory Server*

Use the restore command to restore the server. Shut the server down before running this script.

To restore your directory, do the following:

- **1.** Stop the TDS server.
- **2.** Restore the backup using the following command:

\$ dbrestore -I instance name backup directory path Example: \$ dbrestore -I tdsinst /var/backup

- **3.** Start the TDS server.
- Note For more information on backup, see [http://](http://publib.boulder.ibm.com/infocenter/tivihelp/v2r1/index.jsp?toc=/com.ibm.IBMDS.doc/toc.xml) [publib.boulder.ibm.com/infocenter/tivihelp/v2r1/](http://publib.boulder.ibm.com/infocenter/tivihelp/v2r1/index.jsp?toc=/com.ibm.IBMDS.doc/toc.xml) [index.jsp?toc=/com.ibm.IBMDS.doc/toc.xml.](http://publib.boulder.ibm.com/infocenter/tivihelp/v2r1/index.jsp?toc=/com.ibm.IBMDS.doc/toc.xml)

## <span id="page-11-2"></span><span id="page-11-0"></span>**Authenticating the OS through PAM**

<span id="page-11-1"></span>The TDS uses Pluggable Authentication Modules (PAM) to authenticate users on Solaris, and LINUX systems. To allow TDS to authenticate users, the PAM configuration must be updated to specify the authentication methods to use for the *osauth* service, unless a reasonable default already exists.

Refer to the following tables for updating the PAM configuration.

**1.** On Solaris 9 and 10, the following are example additions to /etc/pam.conf file:

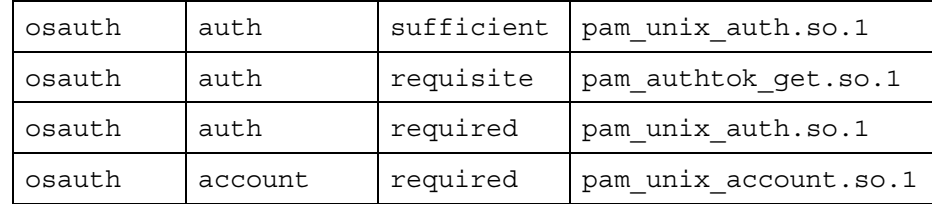

**Note** On Solaris, if the server is running with non-root privileges, ensure that server process can read the /etc/shadow file.

**2.** On Red Hat Linux, the following are example additions to the /etc/pam.d/ osauth file:

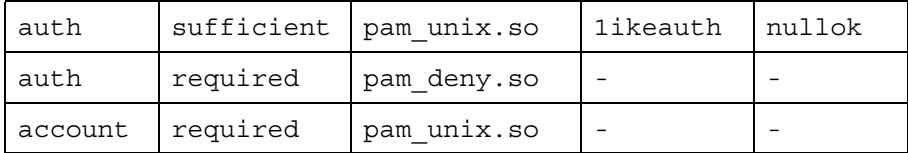

- **3.** On AIX, the Base Operating System performs the authentication.
- **Note** If the *osauth* PAM service is not defined, the default definitions are used. The default definitions are configured with the service name *other*.

On UNIX systems the Administrator will need to provide read access to the /etc/shadow file to *tdsinst* user (/created during TDS installation) for OS Authentication mode to function.

For example, \$>chmod 444 /etc/shadow

## <span id="page-12-0"></span>**Changing the TDS operation mode**

<span id="page-12-2"></span><span id="page-12-1"></span>The TDS provides the tdsconfig utility to change the TDS operation mode from the command line. The TDS uses the operation mode to perform the authentication. For example, if the operation mode is changed to OS authentication mode, the authentication is done based on the domain name on Windows.

You can change the operation mode by doing the following:

On Windows:

- **1.** On the command line, change the directory path to the following <TDS\_Install>\TDS\_4.3\IBM\ldap\V6.1\sbin
- **2.** Type tdsconfig.exe to run the utility.

```
For example:
```

```
C:\Program Files\Telelogic\TDS 4.3\IBM\ldap
\V6.1\sbin>tdsconfig.exe
```
- **3.** The default URL for server authentication is displayed.
- **4.** Type the following details as shown in the following example:

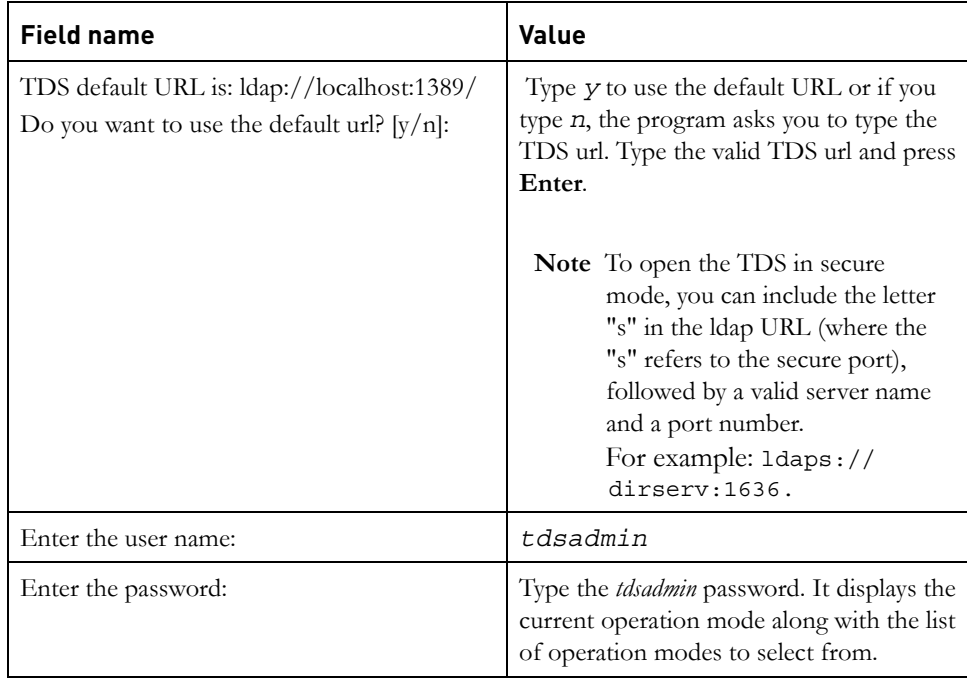

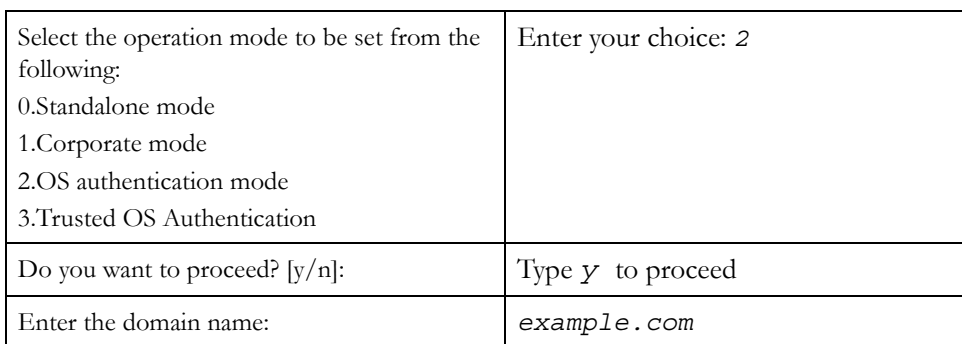

Once you have entered all the details, the operation mode is changed and the message for successful mode change appears.

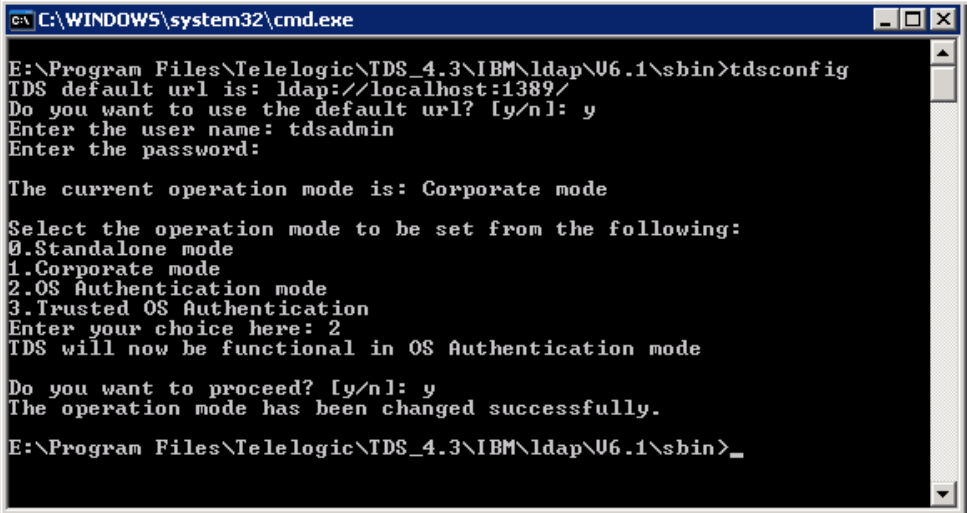

**Note** Whenever the operation mode is changed, the **Web server** needs to be restarted.

If the operation mode is changed from **Stand-Alone** to **Corporate**, the users must be migrated as corporate users.

**5.** Restart the TDA.

## <span id="page-14-1"></span><span id="page-14-0"></span>**Trusted OS authentication settings**

The TDS additionally supports specific settings for the Telelogic System Architect<sup>®</sup>, and Telelogic Synergy<sup>TM</sup> tools. The Telelogic System Architect tool by default uses the Trusted Operating System (OS) authentication. The Trusted OS setting is enabled by default within TDS.

This configuration is designed to allow the Telelogic System Architect and Telelogic Synergy tool to use the existing OS authentication to log on to the TDS. The user is not prompted for user login dialog for tool connectivity to TDS.

Use the tdsconfig utility to enable or disable the Trusted OS authentication. For more details, see [Changing the TDS operation mode](#page-12-0) section.

The image below shows an example of this setting.

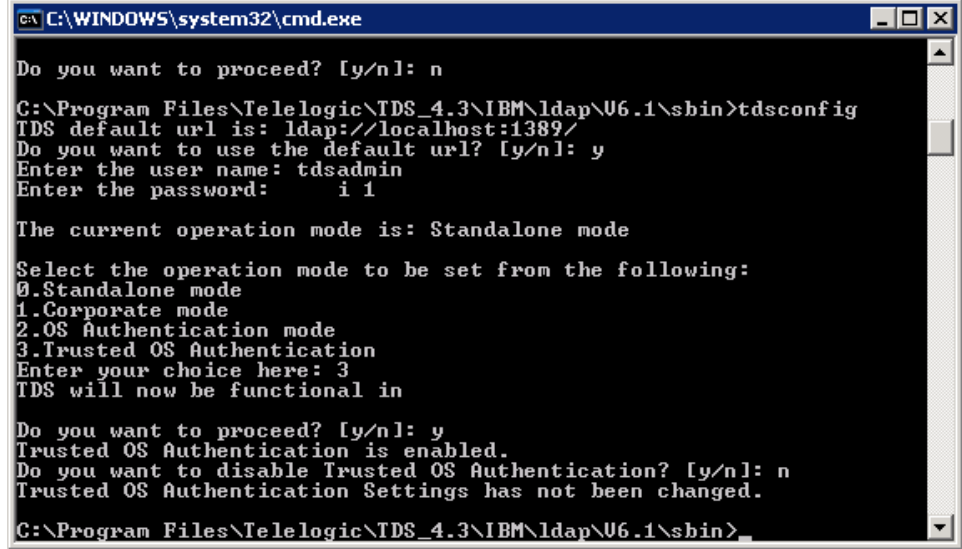

**Note** When the Trusted OS authentication is disabled, the TDS login dialog box appears.

### <span id="page-15-4"></span><span id="page-15-0"></span>**Settings for assigning license feature**

This section describes the settings that must be done for assigning the license features to users.

#### <span id="page-15-1"></span>*Standalone mode*

The users must have their NT logon name or UNIX logon name configured in TDS to assign a license feature.

#### <span id="page-15-2"></span>*Corporate mode*

The attribute CORPORATE\_LICENSING\_FEATURE\_LOGON\_ATTRIBUTE is configured in **TDSConfiguration.xml** file. By default, the value for this attribute is set to samAccountName for Active Directory Server corporate partition.

For other corporate partitions such as the IBM Tivoli Directory Server, the administrator must configure this value to a valid system login name (For example, uid).

## <span id="page-15-5"></span><span id="page-15-3"></span>**Configuring SynergyUserName attribute in Corporate Mode**

The attribute CORPORATE\_SYNERGYLOGONNAME\_ATTRIBUTE in **TDSConfiguration.xml** file is used for configuring the **SynergyUserName** attribute in corporate mode. By default, the value for this attribute is set to CN for any corporate partition.

**Note** The **TDSConfiguration.xml** file will be bundled as part of Telelogic Product server installation (/ E.g. Telelogic Change Server).

## <span id="page-16-3"></span><span id="page-16-0"></span>**Enabling Secure Sockets Layer (SSL) security**

<span id="page-16-4"></span>The following section describes the steps for enabling the SSL security. To enable the secure connectivity between the Telelogic tools and the Active Directory Server, follow steps given in the following sections.

#### <span id="page-16-5"></span><span id="page-16-1"></span>*Exporting the certificate from the Active Directory server*

To export the CA certificate from the Active Directory server, follow these steps:

- **1.** Log on as a Domain Administrator to the Active Directory domain server that is being used to create the TDS partition.
- **2.** Export the certificate from the Active Directory server to a file. To do so, follow these steps:
	- **a.** Click **Start**>**Control Panel**> **Administrative Tools**>**Certificate Authority** to open the CA Microsoft® Management Console (MMC) GUI.
	- **b.** Highlight the CA machine and right-click to select **Properties** for the CA.
	- **c.** From **General** menu, click **View Certificate**.
	- **d.** Select the **Details** view, and click the **Copy to File** button on the lowerright corner of the window.
	- **e.** Use the **Certificate Export** Wizard to save the CA certificate in a file.

**Note** You can save the CA certificate in either DER Encoded Binary X-509 format or Based-64 Encoded X-509 format.

#### <span id="page-16-6"></span><span id="page-16-2"></span>*Importing the certificate to the Telelogic products*

You must import the certificate to each Telelogic tools such as Telelogic<sup>®</sup> DOORS®, Telelogic System Architect etc.

To import the CA certificate to the Telelogic products, follow these steps:

On Windows:

• Run the following command to import the certificate:

<Telelogic tool Install path>/ibm/gsk7/bin/gsk7cmd.exe -cert -add -db <Telelogic tool Install path>/lib/certdb/ tdsclientkey.kdb -pw tdskey4client -label ADS\_LABEL -file <extracted Active Directory certificate.cer file>

The SSL setup is complete.

On Solaris:

• Run the following command to import the certificate:

```
/opt/ibm/gsk7/bin/gsk7cmd -cert -add -db tdsclientkey.kdb -pw 
tdskey4client -label ADS_LABEL -file <extracted Active 
Directory certificate.cer file>
```
- The SSL setup is complete.
- **Note** For more details on enabling the SSL security, se[e http://](http://publib.boulder.ibm.com/infocenter/tivihelp/v2r1/index.jsp?topic=/com.ibm.itame.doc/am61_install318.htm) publib.boulder.ibm.com/infocenter/tivihelp/v2r1/ [index.jsp?topic=/com.ibm.itame.doc/am61\\_install318.htm.](http://publib.boulder.ibm.com/infocenter/tivihelp/v2r1/index.jsp?topic=/com.ibm.itame.doc/am61_install318.htm)

#### <span id="page-17-1"></span><span id="page-17-0"></span>**Performance tuning**

To improve the performance of DOORS application in corporate mode, perform the following steps.

- **1.** Create a new file index.ldif
- **2.** Add the following contents to the file

```
dn: cn=schema
changetype: modify
replace: attributetypes
attributetypes: (1.3.6.1.4.1.15265.0.36 NAME 
('tdsCorporateDN') EQUALITY 2.5.13.1 SYNTAX 
1.3.6.1.4.1.1466.115.121.1.12 SINGLE-VALUE)
-
replace: ibmattributetypes
ibmattributetypes: (1.3.6.1.4.1.15265.0.36 DBNAME 
('tdsCorporateDN' 'tdsCorporateDN') ACCESS-CLASS 
normal LENGTH 200 EQUALITY SUBSTR)
```
- **3.** Navigate to <TDS\_HOME>/IBM/ldap/V6.1/bin
- **4.** Run the ldapmodify command:

ldapmodify.cmd -h <machine name> -p <port numbet> -D uid=tdsadmin,ou=people,dc=example,dc=com -w <tdsadmin password> -i <Path to index.ldif>

#### **For example:**

ldapmodify.cmd -h tdsserver -p 1389 -D uid=tdsadmin,ou=people,dc=example,dc=com -w Pass123 -i "C:\index.ldif"

# <span id="page-20-0"></span>*4 Troubleshooting TDS*

<span id="page-20-2"></span><span id="page-20-1"></span>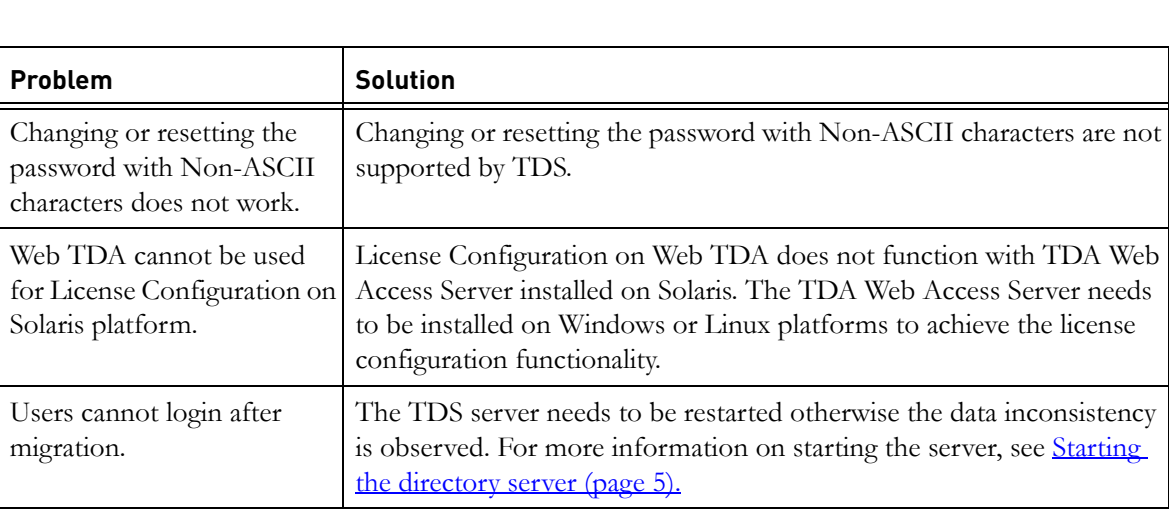

This chapter describes the possible problem and solutions for TDS users.

*Chapter 4: Troubleshooting TDS*

## <span id="page-22-1"></span>*Appendix: Notices*

<span id="page-22-0"></span>This information was developed for products and services offered in the U.S.A. IBM may not offer the products, services, or features discussed in this document in other countries. Consult your local IBM representative for information on the products and services currently available in your area. Any reference to an IBM product, program, or service is not intended to state or imply that only that IBM product, program, or service may be used. Any functionally equivalent product, program, or service that does not infringe any IBM intellectual property right may be used instead. However, it is the user's responsibility to evaluate and verify the operation of any non-IBM product, program, or service.

IBM may have patents or pending patent applications covering subject matter described in this document. The furnishing of this document does not grant you any license to these patents. You can send written license inquiries to:

IBM Director of Licensing IBM Corporation North Castle Drive Armonk, NY 10504-1785 U.S.A.

For license inquiries regarding double-byte character set (DBCS) information, contact the IBM Intellectual Property Department in your country or send written inquiries to:

IBM World Trade Asia Corporation Licensing 2-31 Roppongi 3-chome, Minato-ku Tokyo 106-0032, Japan

**The following paragraph does not apply to the United Kingdom or any other country where such provisions are inconsistent with local law:** INTERNATIONAL BUSINESS MACHINES CORPORATION PROVIDES THIS PUBLICATION "AS IS" WITHOUT WARRANTY OF ANY KIND, EITHER EXPRESS OR IMPLIED, INCLUDING, BUT NOT LIMITED TO, THE IMPLIED WARRANTIES OF NON-INFRINGEMENT, MERCHANTABILITY OR FITNESS FOR A PARTICULAR PURPOSE. Some states do not allow disclaimer of express or implied warranties in certain transactions. Therefore, this statement may not apply to you.

This information could include technical inaccuracies or typographical errors. Changes are periodically made to the information herein; these changes will be incorporated in new editions of the publication. IBM may make improvements and/or changes in the product(s) and/or the program(s) described in this publication at any time without notice.

Any references in this information to non-IBM Web sites are provided for convenience only and do not in any manner serve as an endorsement of those Web sites. The materials at those Web sites are not part of the materials for this IBM product and use of those Web sites is at your own risk.

IBM may use or distribute any of the information you supply in any way it believes appropriate without incurring any obligation to you.

Licensees of this program who wish to have information about it for the purpose of enabling: (i) the exchange of information between independently created programs and other programs (including this one) and (ii) the mutual use of the information which has been exchanged, should contact:

Intellectual Property Dept. for Rational Software IBM Corporation 1 Rogers Street Cambridge, Massachusetts 02142 U.S.A.

Such information may be available, subject to appropriate terms and conditions, including in some cases, payment of a fee.

The licensed program described in this document and all licensed material available for it are provided by IBM under terms of the IBM Customer Agreement, IBM International Program License Agreement or any equivalent agreement between us.

Any performance data contained herein was determined in a controlled environment. Therefore, the results obtained in other operating environments may vary significantly. Some measurements may have been made on development-level systems and there is no guarantee that these measurements will be the same on generally available systems. Furthermore, some measurements may have been estimated through extrapolation. Actual results may vary. Users of this document should verify the applicable data for their specific environment.

Information concerning non-IBM products was obtained from the suppliers of those products, their published announcements or other publicly available sources. IBM has not tested those products and cannot confirm the accuracy of performance, compatibility or any other claims related to non-IBM products. Questions on the capabilities of non-IBM products should be addressed to the suppliers of those products.

This information contains examples of data and reports used in daily business operations. To illustrate them as completely as possible, the examples include the names of individuals, companies, brands, and products. All of these names are fictitious and any similarity to the names and addresses used by an actual business enterprise is entirely coincidental.

If you are viewing this information softcopy, the photographs and color illustrations may not appear.

## <span id="page-25-0"></span>**Trademarks**

IBM, the IBM logo, ibm.com, Telelogic, Telelogic Synergy, Telelogic Change, Telelogic DOORS, and Telelogic System Architect are trademarks or registered trademarks of International Business Machines Corporation in the United States, other countries, or both, are trademarks of Telelogic, an IBM Company, in the United States, other countries, or both. These and other IBM trademarked terms are marked on their first occurrence in this information with the appropriate symbol (<sup>®</sup> or ™), indicating US registered or common law trademarks owned by IBM at the time this information was published. Such trademarks may also be registered or common law trademarks in other countries. A current list of IBM trademarks is available on the Web at www.ibm.com/legal/copytrade.html.

Microsoft, Windows, Windows 2003, Windows XP, Windows Vista and/or other Microsoft products referenced herein are either trademarks or registered trademarks of Microsoft Corporation.

Netscape and Netscape Enterprise Server are registered trademarks of Netscape Communications Corporation in the United States and other countries.

Sun, Sun Microsystems, Solaris, and Java are trademarks or registered trademarks of Sun Microsystems, Inc. in the United States and other countries.

UNIX is a registered trademark of The Open Group in the United States and other countries.

Linux is a trademark of Linus Torvalds in the United States, other countries, or both.

Other company, product or service names may be trademarks or service marks of others.

#### *Index*

# <span id="page-26-0"></span>*Index*

## **B**

backing up the data [7](#page-10-0)

## **D**

DOORS performance tuning [14](#page-17-1)

## **E**

enabling SSL [13](#page-16-3) exporting certificate [13](#page-16-5)

## **I**

IBM Customer Support [1](#page-4-2) Installation Guide [4](#page-7-1) importing certificate [13](#page-16-6)

## **L**

license configuration on solaris [15](#page-20-1) license feature settings [12](#page-15-4)

## **O**

operation mode change [9](#page-12-1) OS authentication [8](#page-11-2)

## **P**

PAM [8](#page-11-1) password with non-ascii [17](#page-20-2)

## **R**

restore server 7

## **S**

server backup [6](#page-9-2) SSL [13](#page-16-4) starting the directory server [5](#page-8-2) stopping the directory server [6](#page-9-3) synergy user name attribute [12](#page-15-5)

## **T**

TDS architecture [3](#page-6-2) tdsconfig utility [9](#page-12-2) trusted os setting [11](#page-14-1)

#### **W**

Who should use this guide [4](#page-7-2)

 *Telelogic Directory Server Administration Guide*